Міністерство освіти і науки України Вінницький державний педагогічний університет імені Михайла Коцюбинського Вінницький національний технічний університет Інститут прикладних проблем механіки і математики ім. Я. С. Підстригача НАН України Кам'янець-Подільський національний університет імені Івана Огієнка Львівський національний університет імені Івана Франка Національний педагогічний університет імені М. П. Драгоманова Полтавський національний педагогічний університет імені В. Г. Короленка Вармінсько-Мазурський університет в Ольштині (Республіка Польща) Державний університет імені Моргана (США) Келецький університет імені Яна Кохановського (Республіка Польща) Мадридський політехнічний університет (Іспанія) Університет економіки в Бидгощі (Республіка Польща)

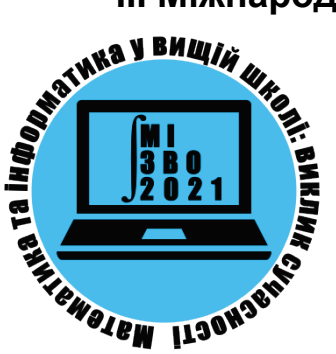

# **ІІІ Міжнародна науково-практична Інтернет-конференція** *«Математика та інформатика у вищій школі: виклики сучасності»* **(присвячена пам'яті професорів Панкова О. А. і Трохименка В. С.)**

20-21 травня 2021 року, Вінниця, Україна

## **Збірник тез**

Ministry of Education and Science of Ukraine Vinnytsia Mykhailo Kotsiubynskyi State Pedagogical University Vinnytsia National Technical University Pidstryhach Institute for Applied Problems of Mechanics and Mathematics NAS of Ukraine Ivan Franko National University of Lviv Kamianets-Podіlskyi Ivan Ohiienko National University Poltava V.G. Korolenko National Pedagogical University Jan Kochanowski University of Kielce (Poland) Morgan State University (USA) Polytechnic University of Madrid (Spain) University of Warmia and Mazury in Olsztyn (Poland)

III International Scientific and Practical Internet Conference<br> **III Althematics and Informatics**<br> **III III Challenges of Modernity**<br> **III III III III III III III III III III IIII IIII III III** *«Mathematics and Informatics in Higher Education: Challenges of Modernity»* **(dedicated to the memory of Professors O. A. Pankov and V. S. Trokhymenko)**

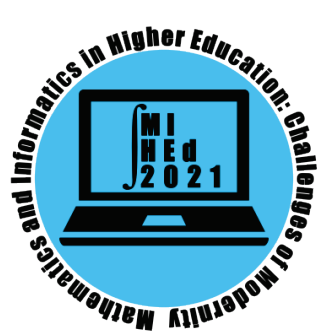

May 20-21, 2021, Vinnytsia, Ukraine

# **Book of Abstracts**

занять. Воно може бути їх доповненням для вирішення таких завдань, як проектна діяльність, онлайн-консультування і дистанційне навчання. Використання соціальних мереж у навчанні математики сприяє розвитку інтелектуального і творчого потенціалу студентів, вирішенню ряду дидактичних завдань, які обмежені під час традиційного навчання.

#### **References**

- 1. Bekhtereva L.G. Possibilities of using social networks in the modern educational process in universities [Electronic resource] / L.G. Bekhtereva, N. Yu. Margolis, VA Nikitenko // Young scientist. - 2015. - № 6. - P. 575–578. - Access mode: https://moluch.ru/archive/86/16261/
- 2. Demyda B. Distance learning systems: review, analysis, choice / B. Demyda, I. Kopyl., S. Sagaidak // Bulletin of the National University "Lviv Polytechnic". Computer science and information technology. - Lviv, 2011. - № 694. - P. 98-107.
- 3. Stillman D. Generation Z at work / D. Stillman, I. Stillman; [trans. with English Yu. Kondukova]. Moscow: Mann, Ivanov and Ferber Publishing House, 2018. - 272 p.
- 4. Finam Financial Dictionary [Electronic resource]. Access mode: https://dic.academic.ru/dic.nsf/fin\_enc/23453

#### **Ludmyla Husak,** Ph. D

Vinnytsia Institute of Trade and Economics Kyiv National University of Trade and Economics, Vinnytsia, Ukraine e-mail: gusak-lyudmila@ukr.net

### **INFORMATION TECHNOLOGIES FOR THE CONTROL AND ASSESSMENT OF KNOWLEDGE IN THE SYSTEM OF MOODLE**

**Abstract.** Suggests approaches to solving the problems to develop information technologies create test tasks and tests for mathematical education discipline on an example of discipline «Probability theory and mathematical statistics» an electronic distance-learning system Moodle.

**Key words and phrases:** distance learning, automated control of knowledge, information technology test generation, Moodle, mathematical formulas.

Нові освітні програми бакалаврів за спеціальностями ВТЕІ КНТЕУ

передбачають якісну математичну підготовку для їх професійної діяльності, забезпечення якої неможливе без використання комп'ютерних засобів навчання на основі сучасних інформаційних технологій. Особливу роль при цьому відіграють інформаційні технології автоматизованого контролю і оцінки отриманих знань. Тому дослідження в області розробки інформаційних технологій електронного тестування з використанням інструментальних середовищ є актуальним, так як електронні тести є однією зі складових частин сучасного навчально-методичного забезпечення.

Усі форми тестових завдань підтримуються середовищем розробки - система Moodle. Розглянемо технологію створення тестових завдань (питань) в Moodle більш докладно, причому питання і відповіді тестових завдань можуть містити математичні формули. Для цієї мети програмне забезпечення Moodle має бути доповнене текстовим редактором LATEX, що володіє величезними можливостями при створенні текстових документів.

У документі, підготовленому за допомогою редактора LATEX, розрізняють математичні формули всередині тексту і виділені в окремий рядок. Формули у тексті оточують знаками \$ (з обох сторін). Виключені формули оточують парами знаків долара \$\$ з обох сторін. У редакторі LATEX пробіли в математичних формулах розставляються автоматично. Якщо потрібен пробіл до або після внутрішньо текстової формули, треба залишити його поза знаками доларів. Те ж саме відноситься і до знаків пунктуації, які розміщені за внутрішньо текстовою формулою: їх також треба ставити після знаку долара, який закриває формулу. Кожна буква в формулі розглядається як ім'я змінної і набирається шрифтом «Математичний курсив». Частина файлу, що містить текст питання (або відповіді) представляє собою математичну формулу.

Розглянемо технологію створення питання на прикладі питання закритої

форми (множинний вибір). Для цього перейдемо в розділ «Вопросы» і в пункті «Создать новый вопрос» виберемо тип питання «В закрытой форме (множественный выбор). Для прикладу оберемо курс «Теорія ймовірностей і математична статистика». Створене питання буде поміщене в банк питань для даного курсу і буде доступний для перегляду, редагування та додавання в тести.

У пункт «Название вопроса» вводимо номер нашого питання. У полі «Содержание» питання вводимо текст питання, наприклад, «Яке з даних речень є означенням випадкової величини». Кожному питанню необхідно поставити максимально можливу кількість балів.

Тепер необхідно ввести варіанти відповідей. В поле відповідь вводимо текст відповіді. В системі допускається частковий залік за відповідь на питання. У моделі кожного питання, відповідають такі альтернативні відповіді: одну правильну відповідь на вищий бал оцінювання, кілька повністю неправильних відповідей і кілька альтернативних відповідей, за вибір яких можна призначати штраф, тобто оцінювати відповідь певною кількістю балів, меншим, ніж найвищий бал, наприклад, в п'ятибальною шкалою. Особливість оцінок в Moodle полягає в завданні оцінок в процентній шкалі від -100% до 100%. Кількість варіантів відповідей повинно бути не менше чотирьох. Після введення всіх варіантів відповідей натискаємо на кнопку «Сохранить». Питання створено. Для перегляду створеного питання навпроти обраного питання в списку питань потрібно натиснути на іконку лупи.

Тепер розглянемо технологію створення тестів на основі банку тестових завдань (питань) в Moodle. Щоб додати новий тест необхідно виконати певну послідовність дій: у списку ресурсів електронного курсу вибрати «Тест»; у вікні ввести назву тесту і написати текст вступної частини перед початком тесту - «Вступление»; у списку вибрати питання, які треба додати в тест і натиснути на

206

кнопку «Добавить в тест». Після цих дій створення тесту завершено. Виконати тест можна у вкладці «Просмотр».

Коротко опишемо технологію вивантаження (експорту) питань у файл і завантаження (імпорту) з файлу. Для експорту питань з файлу необхідно перейти в розділ «Экспорт» у верхній частині вікна «Вопросы». У розділі «Экспорт» необхідно вибрати формат файлу, в якому будуть збережені питання (в нашому випадку формат GIFT), і ввести назву файлу, в який будуть експортуватися питання. Потім системою буде показаний список питань, які будуть експортовані, запропоновано зберегти файл і вказати шлях на пристрій (диск) для його збереження. Після цього питання будуть успішно експортовані в файл.

Для імпорту питань з файлу необхідно перейти в розділ «Импорт» у верхній частині вікна «Вопросы». У розділі «Импорт» необхідно вибрати формат файлу, в якому збережені питання, і вибрати файл, з якого буде проводитися імпорт. Потім система покаже список питань, які були імпортовані. Після цього, натиснувши кнопку «Продолжить», питання додадуться в курс.

Таким чином, інформаційні технології дозволяють створювати електронні тести відповідно до вимог і можуть бути використані при розробці електронних тестів з дисциплін, що включає навчальний матеріал, який містить математичні формули.

#### **References**

<sup>1.</sup> Gulivata I.O., Nikolina I.I. Modern educational technologies: features of presentation of educational content of higher and applied mathematics. *Physical-mathematical education.* 2019. №3 (21). Р. 48−52.